# **BAB V**

# **HASIL ANALISIS DAN VISUALISASI**

#### **5. 1 PRAPROSES DATA**

Tahapan ini melakukan beberapa persiapan proses data. Persiapan proses data tersebut yaitu :

### **5.1.1 Data Uji**

Data uji merupakan data siswa/i pada SMAN 13 Tebo yang belum diolah untuk menentukan penerima atau tidak diterima beasiswa PIP pada SMAN 13 Tebo.

#### **Tabel 5.1 Tabel Uji**

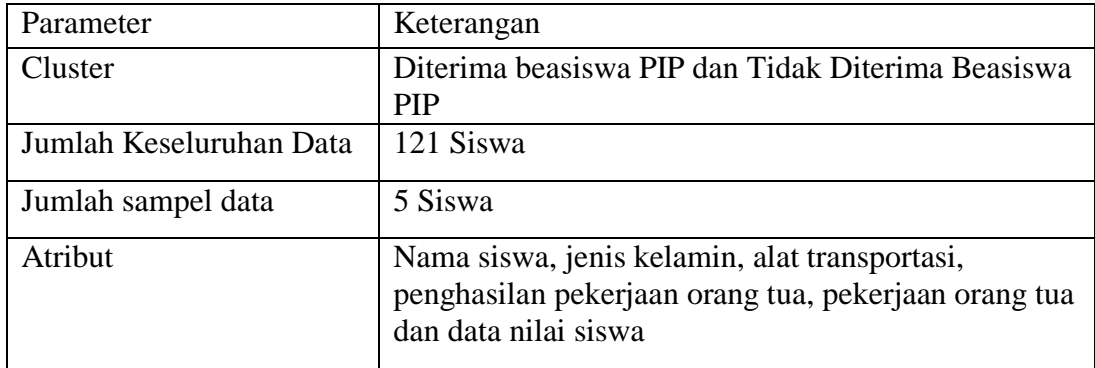

## **5.1.2 Seleksi Data**

Seleksi data merupakan hasil dari *preprocesess* yang penulis jabarkan pada bab 4 sebelumnya sehingga jumlah data ada 121 siswa.

### **Tabel 5.2 Seleksi Data**

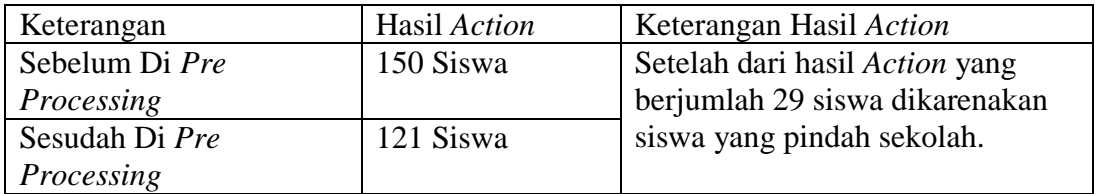

## **5. 2 HASIL ANALISIS** *CLUSTER* **MENGGUNAKAN** *SPSS*

Pada langkah selanjutnya adalah menginterprestasikan hasil *Cluster* menggunakan *SPSS* dapat dilihat sebagai berikut :

### **5.2.1 Hasil Visualisasi Atribut Dengan Menggunakan** *Tools SPSS*

1. Visualisasi Memindahkan Data *Excel* ke *Tools SPSS*

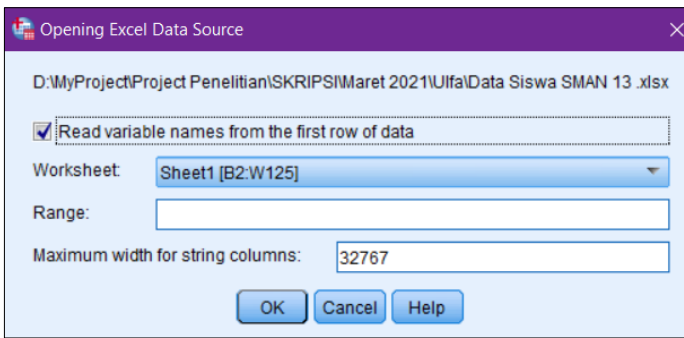

**Gambar 5.1 Visualisasi Memindahkan Data** *Excel* **ke** *Tools SPSS*

Gambar 5.1 menjelaskan konfirmasi dari data file excel yang sudah dipilih ke *tools spss*, *worksheet* menjelaskan jumlah kolom dan baris yang ada datanya.

## 2. Visualisasi *Variabel View* pada *Tools SPSS*

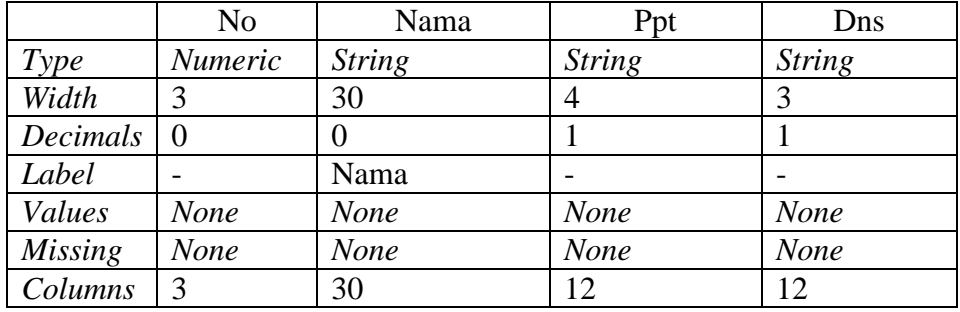

### **Tabel 5.3 Visualisasi Variabel** *View* **pada** *Tools SPSS*

Berdasarkan tabel 5.3 menjelaskan variabel *view* yang berisikan atribut yang ada pada file *excel* dipindahkan ke *tools* spss seperti *type, width, decimals, label, values, missing, columns* sesuai dengan atribut yang digunakan seperti no, nama, ppt, dan dns.

*3.* Visualiasi Data *View*

Berikut adalah visualisasi data *view* pada *tools* spss.

**Tabel 5.4 Data** *View* **pada** *tools* **SPSS**

| ID | <b>Nama</b>      | Penghasilan<br>Pekerjaan<br>Ortu | Data<br><b>Nilai</b><br><b>Siswa</b> |
|----|------------------|----------------------------------|--------------------------------------|
| 01 | Abel Adelyia     | 3200                             | 85                                   |
|    | Achmad Surya     |                                  | 82                                   |
| 02 | Firman           | 2700                             |                                      |
| 03 | Ade Candra       | 2500                             | 79                                   |
| 04 | Ade Rian Pratama | 2100                             | 79                                   |
| 05 | Agre Osea        | 2600                             | 75                                   |

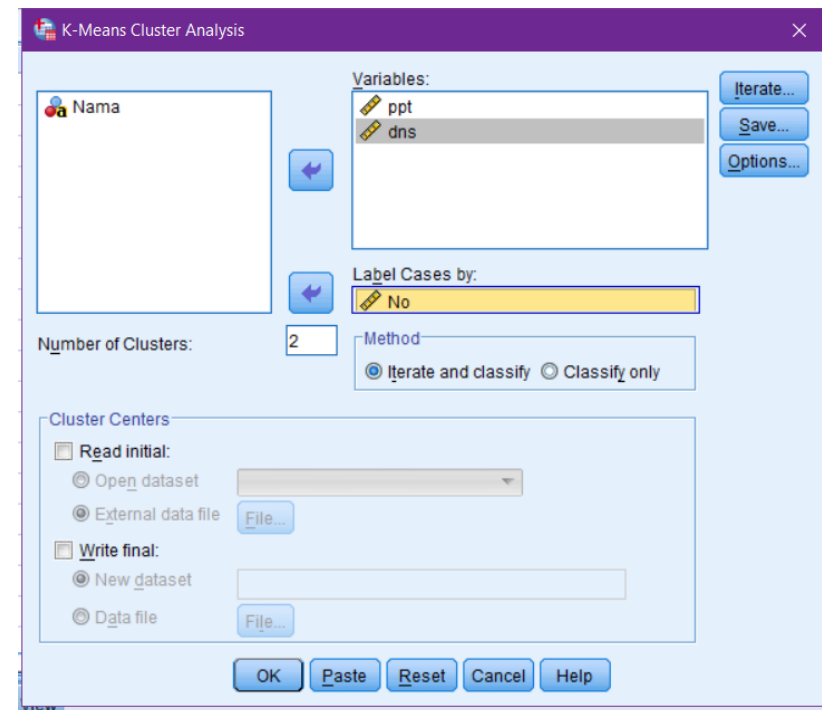

4. Visualisasi *K-Means Cluster Analysis* pada *Tools SPSS*

**Gambar 5.2 Visualisasi K-Means Cluster Analysis pada Tools SPSS**

Gambar 5.2 menjeleskan pengaturan data set yang akan diolah dan jumlah *cluster* yang akan digunakan penulis.

#### **5.2.2 Hasil** *K-Means Cluster* **Dengan** *Tools SPSS*

1. Perhitungan Algoritma *K-Means Cluster* dengan menggunakan *SPSS*

Klasifikasi menggunakan *K-Means Cluster* dilakukan dengan menggunakan *tools SPSS*. Untuk dapat terbentuk kluster yang diinginkan akan diujikan memakai aplikasi SPSS 22 dengan interpretasi analisis kluster menggunakan metode *kmeans clustering*.

## **Tabel 5.5** *Initial Cluster Centers*

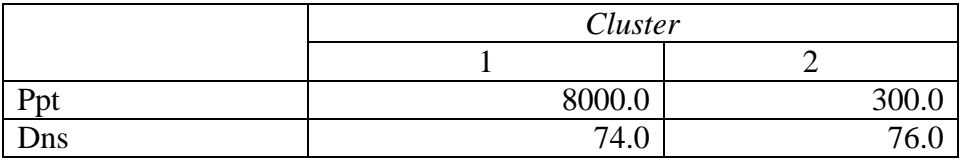

Berdasarkan tabel 5.5 merupakan tampilan awal proses *Clusterig* sebelum dilakukan proses iterasi.

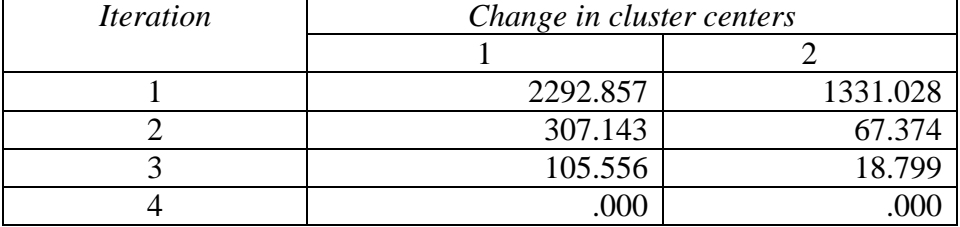

#### **Tabel 5.6** *Iteration History*

Berdasarkan tabel 5.6 dapat diketahui bahwasanya proses iterasi dilakukan sebanyak 4 kali. Proses ini dilakukan untuk mendapatkan *Cluster* yang tepat. Dapat diketahui bahwa jarak minimum antar pusat *Cluster* yang terjadi dari hasil iterasi 7700.000.

### **Tabel 5.7** *Final cluster centers*

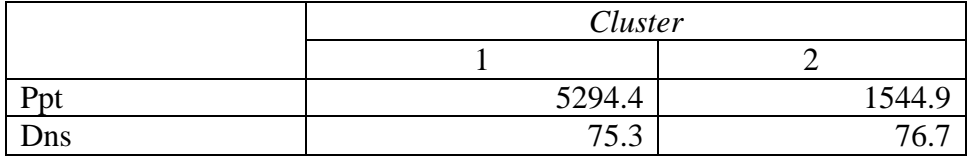

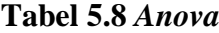

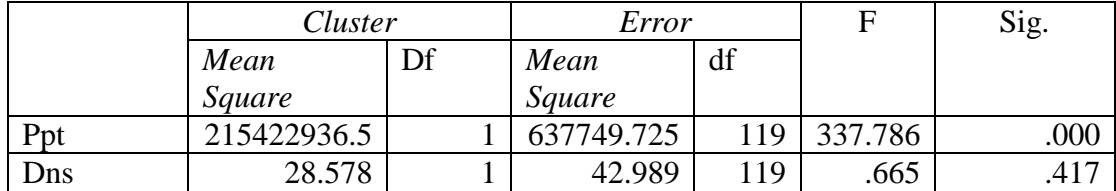

Berdasarkan tabel 5.8 *anova,* Uji F harus digunakan hanya untuk tujuan deskriptif karena *cluster* telah dipilih untuk memaksimalkan perbedaan antara kasus dalam *cluster* yang berbeda. Tingkat signifikasi yang diamati tidak dikoreksi untuk ini dan dengan demikian tidak dapat ditafsirkan sebagai pengujian hipotesis bahwa rata-rata *cluster* adalah sama.

#### **Tabel 5.9** *Number of Cases in each cluster*

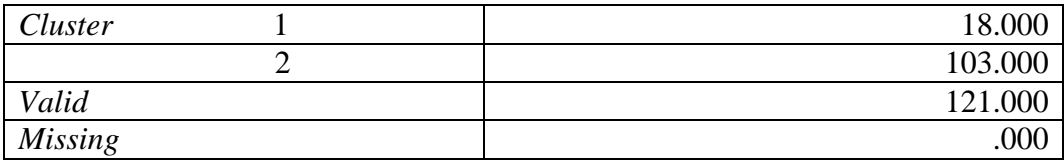

Selanjutnya untuk mengetahui jumlah anggota masing-masing *Cluster* yang terbentuk berdasarkan tabel 5.9 dapat diketahui bahwa *Cluster*-1 berisi 18 siswa, dan *Cluster*-2 103 siswa.

2. Perbandingan Perhitungan

Berikut adalah tabel perbandingan perhitungan manual dengan *tools* spss.

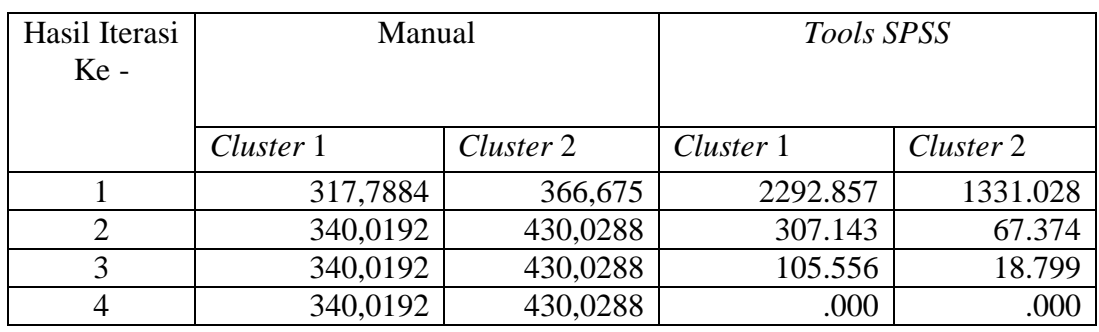

#### **Tabel 5.10 Perbandingan Perhitungan**

Berdasarkan yang sudah dibahas sebelumnya didalam bab IV (empat) dan bab V (lima), perhitungan manual metode Algoritma *K-Means Clustering* dengan perhitungan tools *SPSS* metode Algoritma *K-Means Clustering* sama-sama berhenti di Iterasi 4.

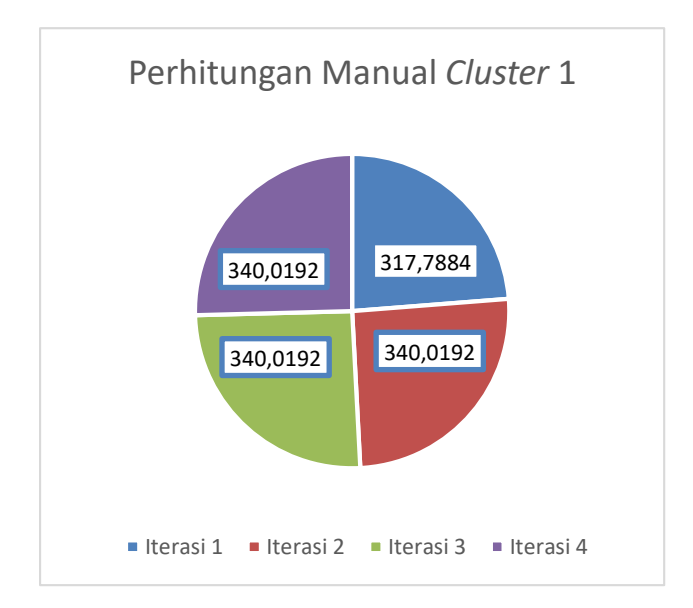

#### **Gambar 5.3 Hasil Perhitungan Manual** *Cluster* **1**

Berdasarkan gambar 5.3 menyajikan hasil perhitungan dengan cara manual dilihat dari *Cluster* 1 yaitu iterasi ke 1 bernilai 317.7884, iterasi ke 2 bernilai 340.0192, iterasi ke 3 bernilai 340.0192, dan iterasi ke 4 bernilai 340.0192.

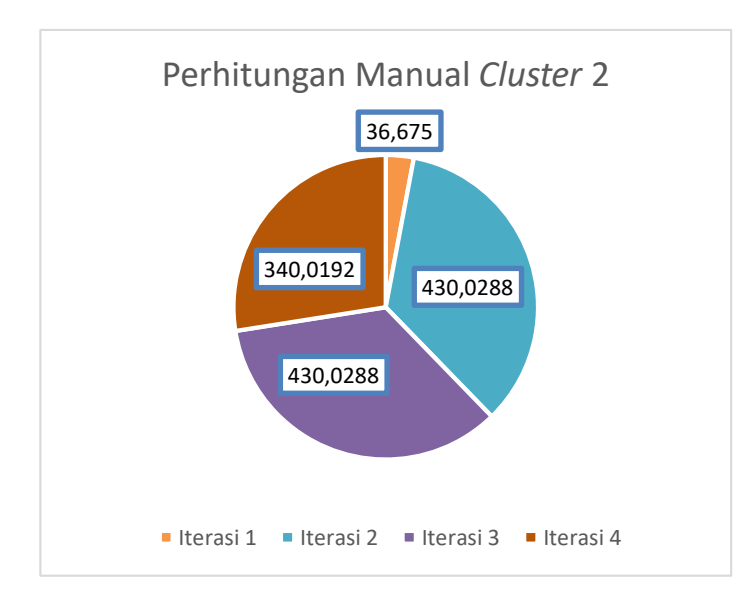

**Gambar 5.4 Hasil Perhitungan Manual** *Cluster* **2**

Berdasarkan gambar 5.4 menyajikan hasil perhitungan dengan cara manual dilihat dari *Cluster* 2 yaitu iterasi ke 1 bernilai 36.675, iterasi ke 2 bernilai 340.0192, iterasi ke 3 bernilai 430.0288, dan iterasi ke 4 bernilai 430.0288.

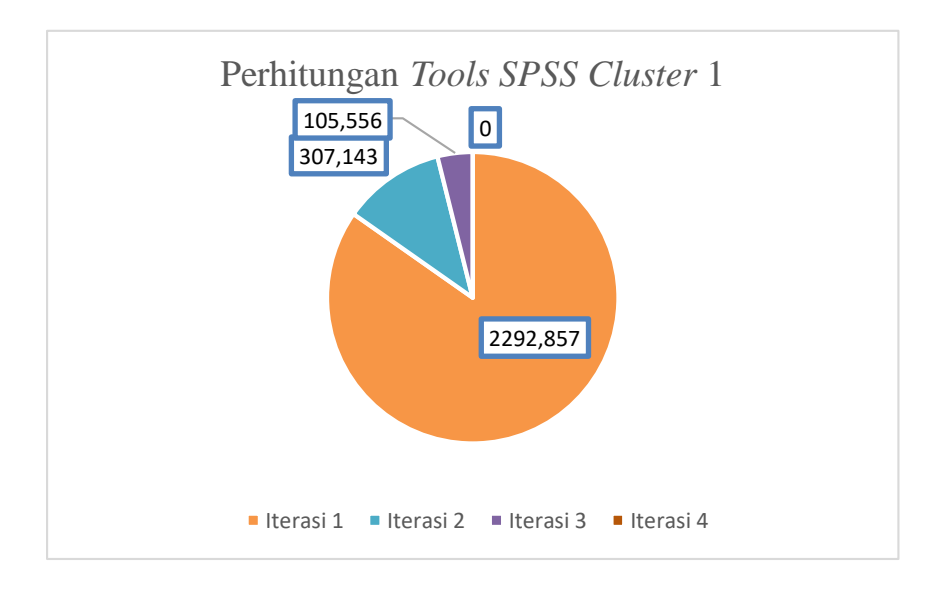

**Gambar 5.5 Hasil Perhitungan** *Tools SPSS Cluster* **1**

Berdasarkan gambar 5.5 menyajikan hasil perhitungan dengan cara manual dilihat dari *Cluster* 1 yaitu iterasi ke 1 bernilai 2292.857, iterasi ke 2 bernilai

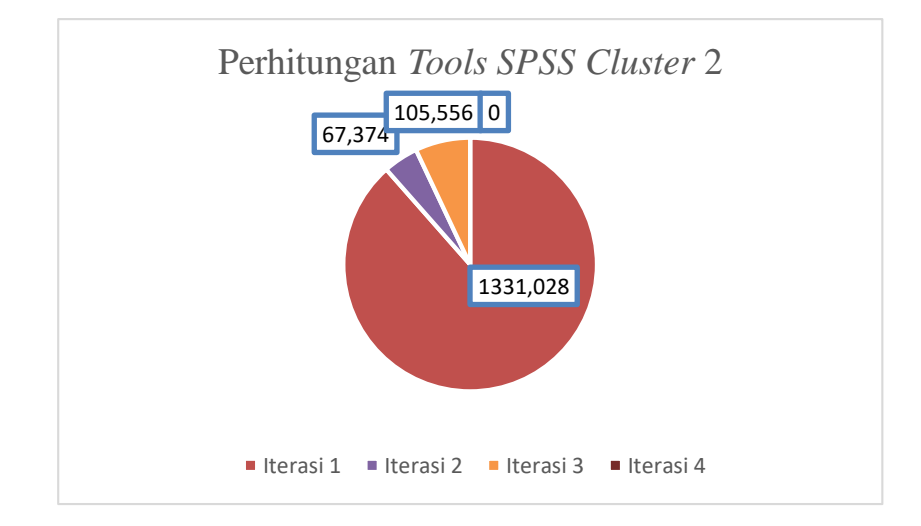

307.143, iterasi ke 3 bernilai 105.556, dan iterasi ke 4 bernilai 0.

## **Gambar 5.6 Hasil Perhitungan** *Tools SPSS Cluster* **2**

Berdasarkan gambar 5.6 menyajikan hasil perhitungan dengan cara manual dilihat dari *Cluster* 2 yaitu iterasi ke 1 bernilai 1331.028, iterasi ke 2 bernilai 67.374, iterasi ke 3 bernilai 18.799, dan iterasi ke 4 bernilai 0.

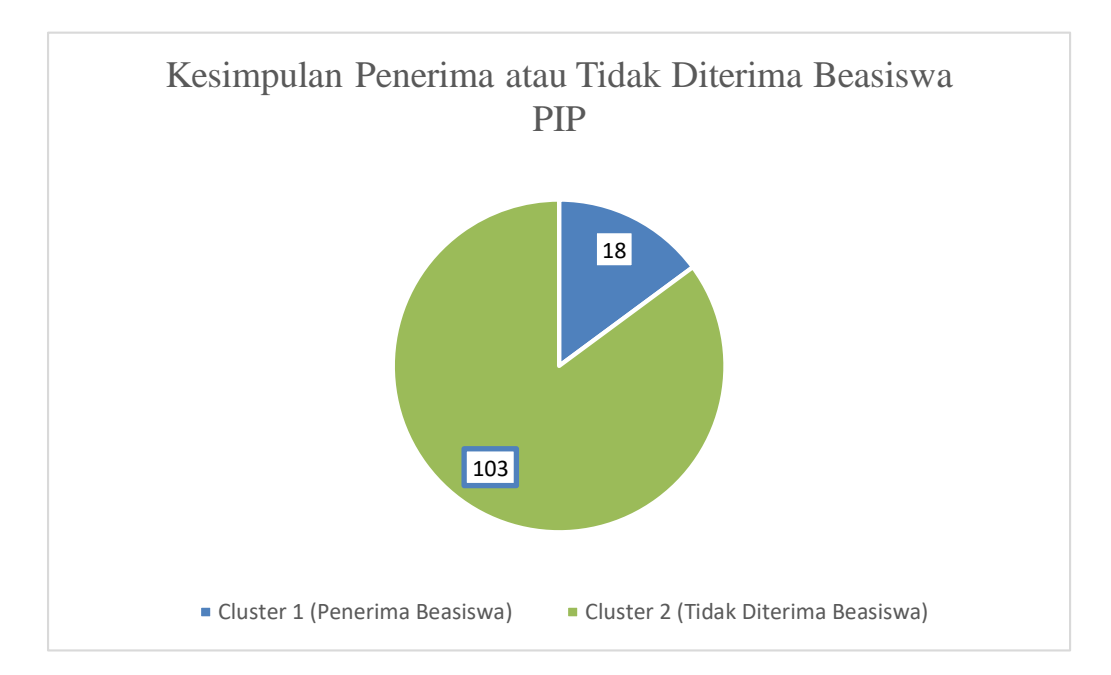

**Gambar 5.7 Kesimpulan Penerima atau Tidak Diterima Beasiswa PIP**

Berdasarkan gambar 5.7 hasil kesimpulan penerima atau tidak diterima beasiswa PIP (Program Indonesia Pintar) pada SMAN 13 Tebo yaitu, Penerima Beasiswa PIP berjumlah 18 orang siswa dan Tidak Diterima Beasiswa PIP berjumlah 103 orang siswa pada SMA Negeri 13 Tebo.